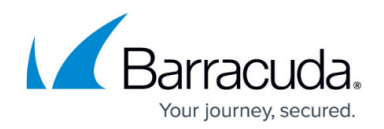

# **Managing Access for Administrators**

#### <https://campus.barracuda.com/doc/41116418/>

On a standalone Barracuda NG Firewall system, the administrative concept offers different administrative roles with special access rights and restrictions. Initially, every Barracuda NG Firewall is managed by the user root who has unlimited access rights to the entire system when logged into the interface or serial console. The user root has the ability to grant system access to other administrators who, depending on the assigned user rights, are allowed or denied to perform certain operations on the Barracuda NG Firewall.

#### **Admin Accounts**

Create Administrator accounts on your standalone Barracuda NG Firewall or for the box level of the Barracuda NG Control Center. Every administrative user is assigned one of the preconfigured admin roles.

For more information, see [How to Create a New Admin Account.](http://campus.barracuda.com/doc/41116392/)

### **Authentication**

Root and administrative users are authenticated either through a certificate containing an RSA key or a password. A combination of password and key is also possible.

For more information, see [How to Create a New Admin Account](http://campus.barracuda.com/doc/41116392/) and [How to Configure Certificate](http://campus.barracuda.com/doc/41116402/) [Based Authentication for the Root User.](http://campus.barracuda.com/doc/41116402/)

#### **Default User Accounts**

Every Barracuda NG Firewall has a root and service user by default. The service user is used to grant limited console access to the NG Firewall for support purposes. The service user is disabled by default.

For more information, see [How to Configure System Access for the Service User](http://campus.barracuda.com/doc/41116394/).

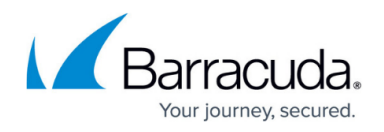

### **Serial Access**

Management and terminal access to the Barracuda NG Firewall is possible, via the serial interface COM1, by using a terminal emulation program or when connected to a dial-in modem.

For more information, see [How to Enable System Access via Serial Console.](http://campus.barracuda.com/doc/41116420/)

## Barracuda CloudGen Firewall

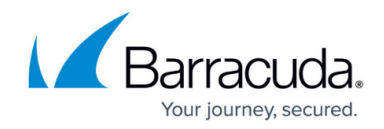

© Barracuda Networks Inc., 2020 The information contained within this document is confidential and proprietary to Barracuda Networks Inc. No portion of this document may be copied, distributed, publicized or used for other than internal documentary purposes without the written consent of an official representative of Barracuda Networks Inc. All specifications are subject to change without notice. Barracuda Networks Inc. assumes no responsibility for any inaccuracies in this document. Barracuda Networks Inc. reserves the right to change, modify, transfer, or otherwise revise this publication without notice.